# **We blijven fietsen** – video les

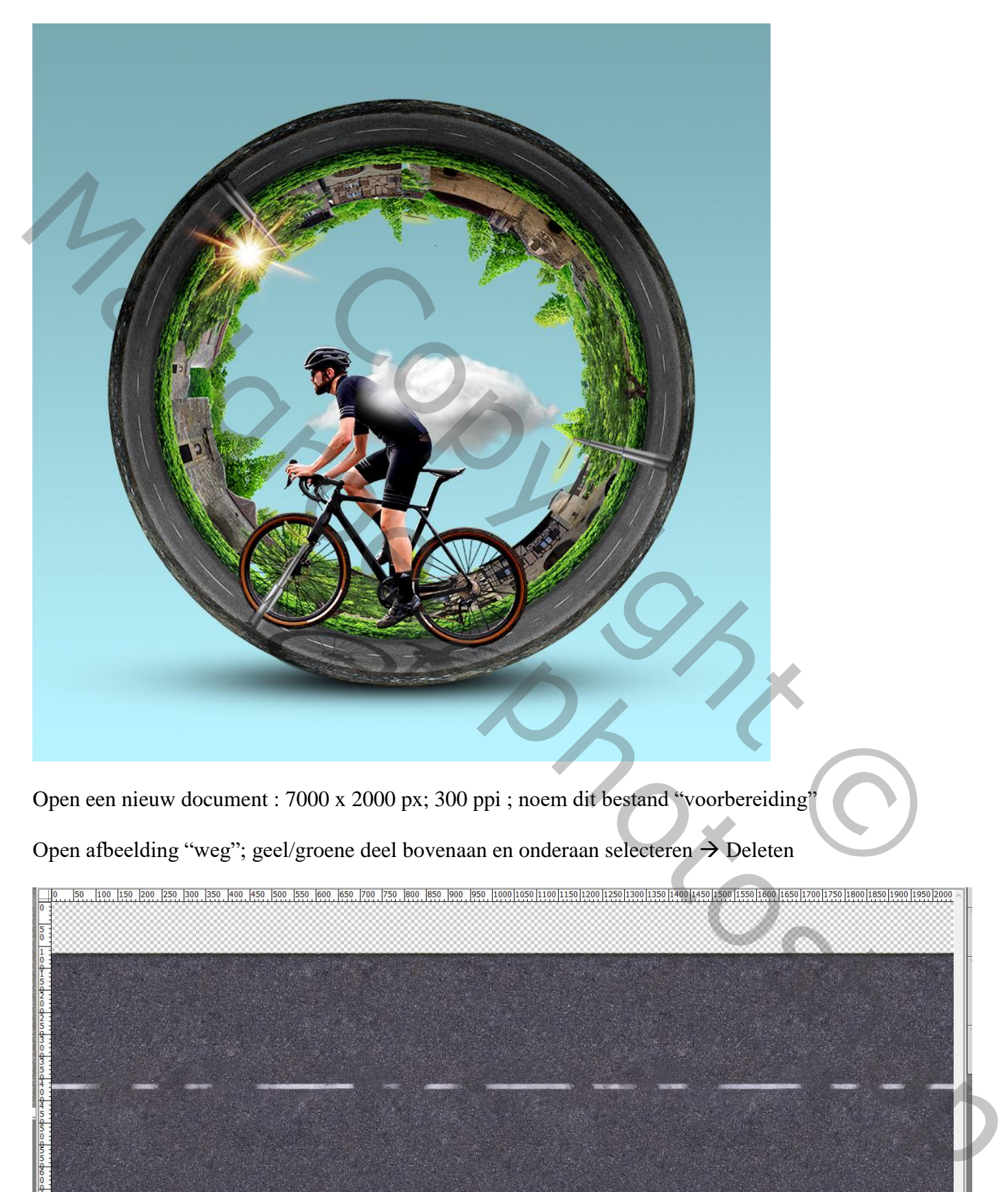

Open een nieuw document : 7000 x 2000 px; 300 ppi ; noem dit bestand "voorbereiding"

Open afbeelding "weg"; geel/groene deel bovenaan en onderaan selecteren  $\rightarrow$  Deleten

Doc: 4,91 M/5,85 M

We blijven fietsen – blz. 1 Vertaling T

### Kopiëren op dit nieuwe document Enkele keren dupliceren tot geheel de breedte bedekt is

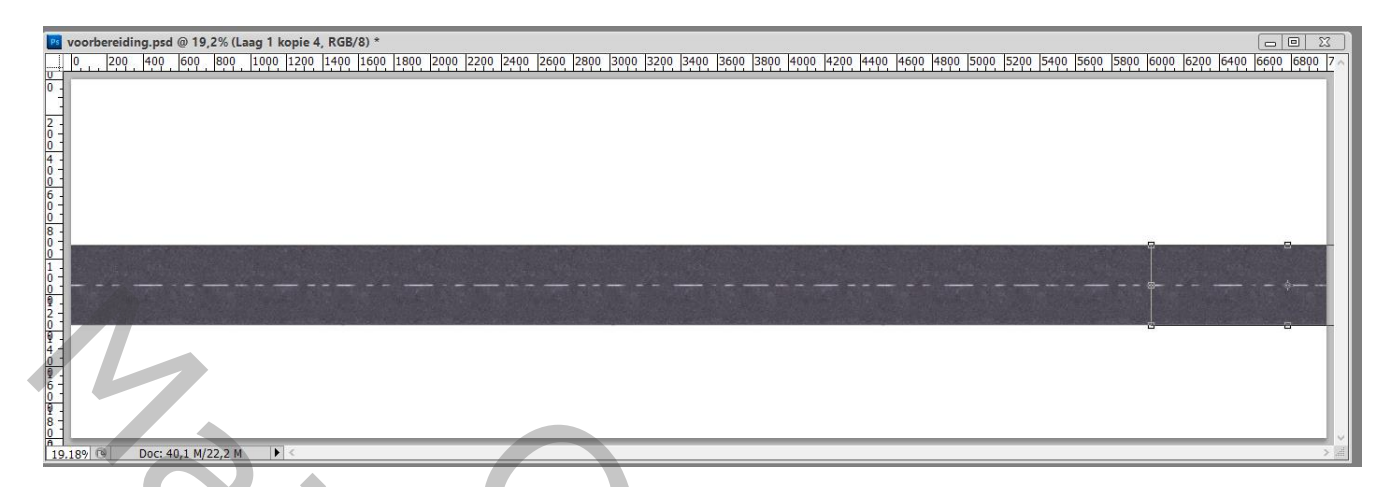

Alle lagen samenvoegen; het geheel horizontaal centreren Daarna het Perspectief aanpassen

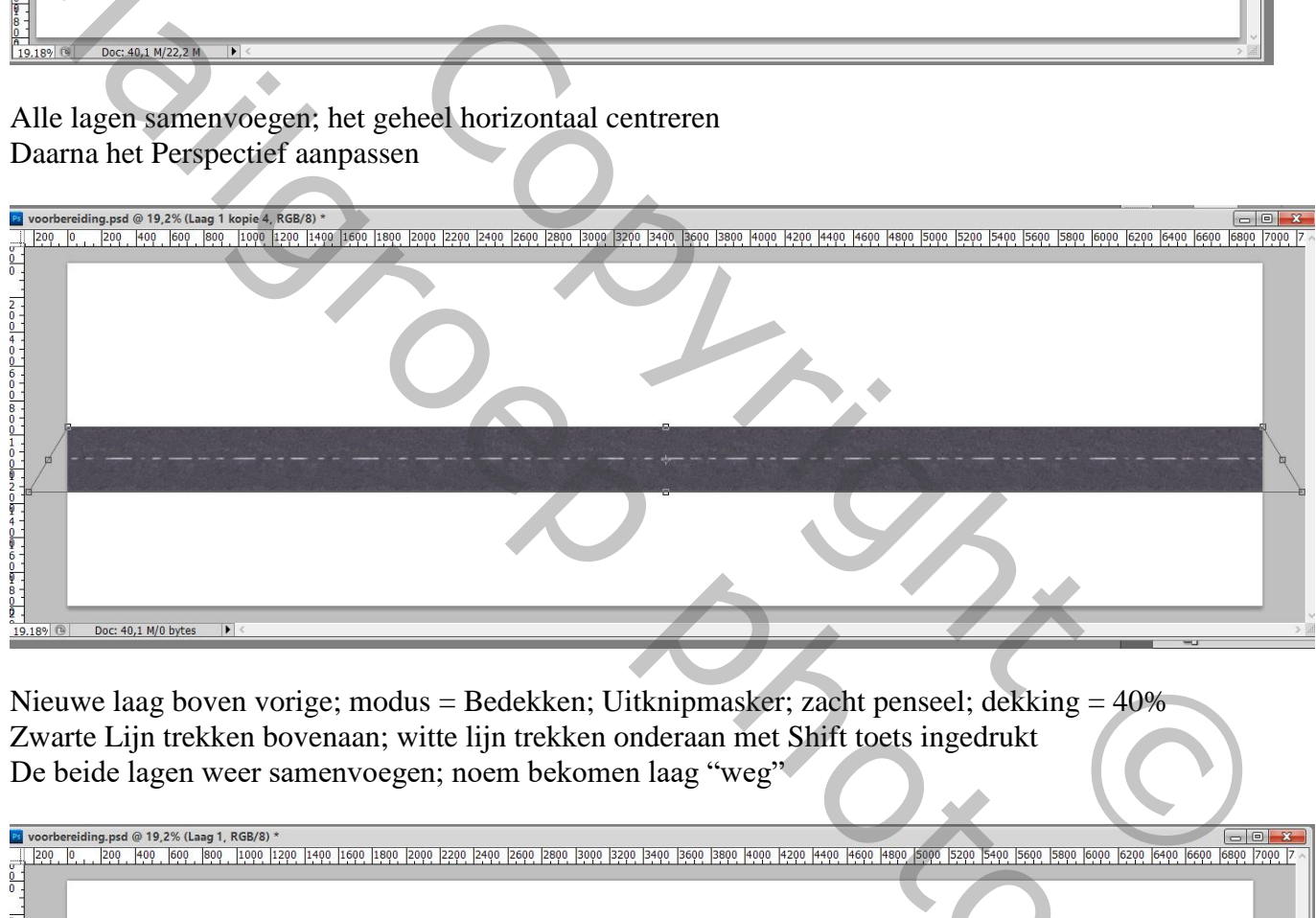

Nieuwe laag boven vorige; modus = Bedekken; Uitknipmasker; zacht penseel; dekking = 40% Zwarte Lijn trekken bovenaan; witte lijn trekken onderaan met Shift toets ingedrukt De beide lagen weer samenvoegen; noem bekomen laag "weg"

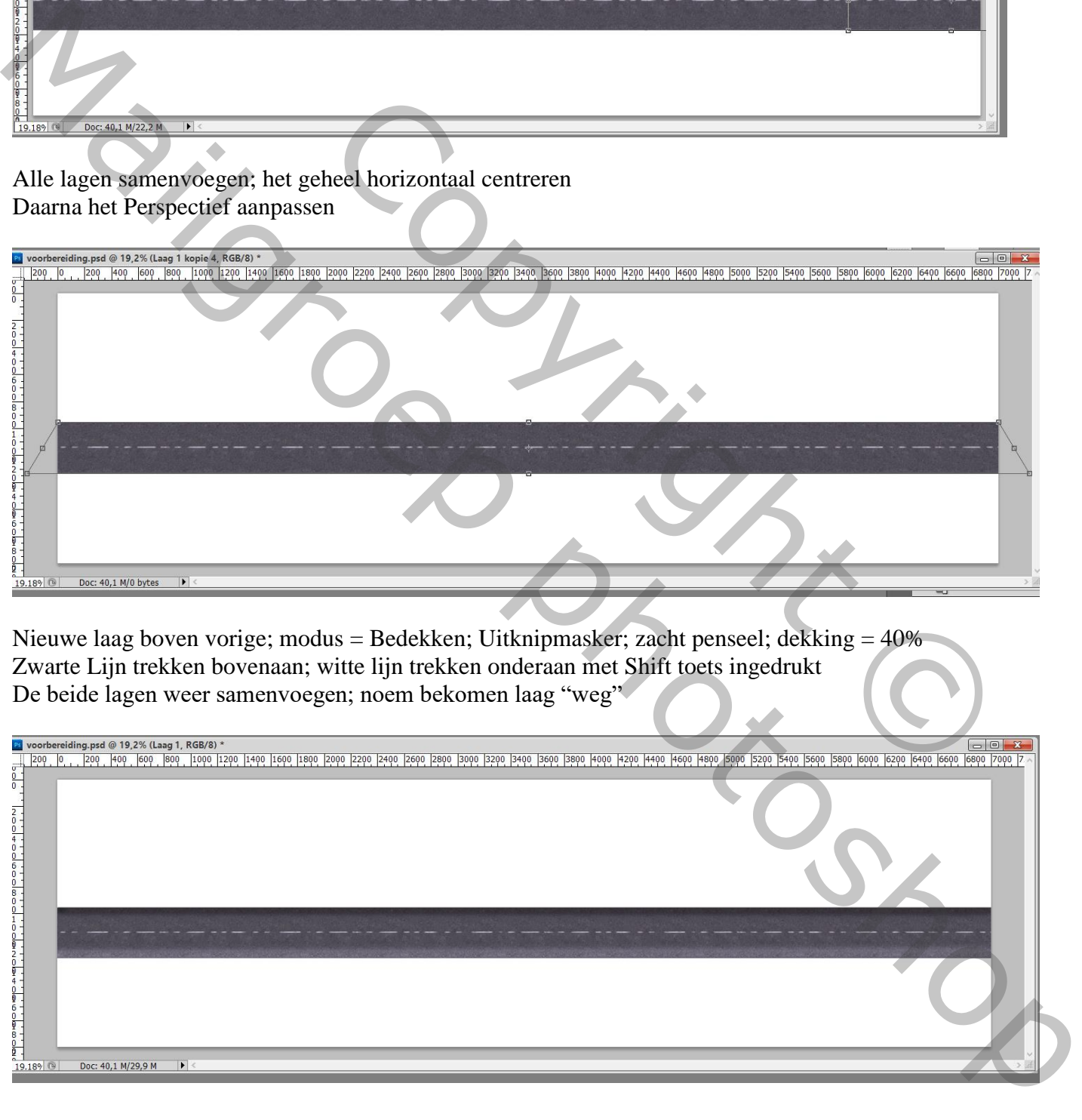

### Open afbeelding met stenen; ook hier weer delen verwijderen

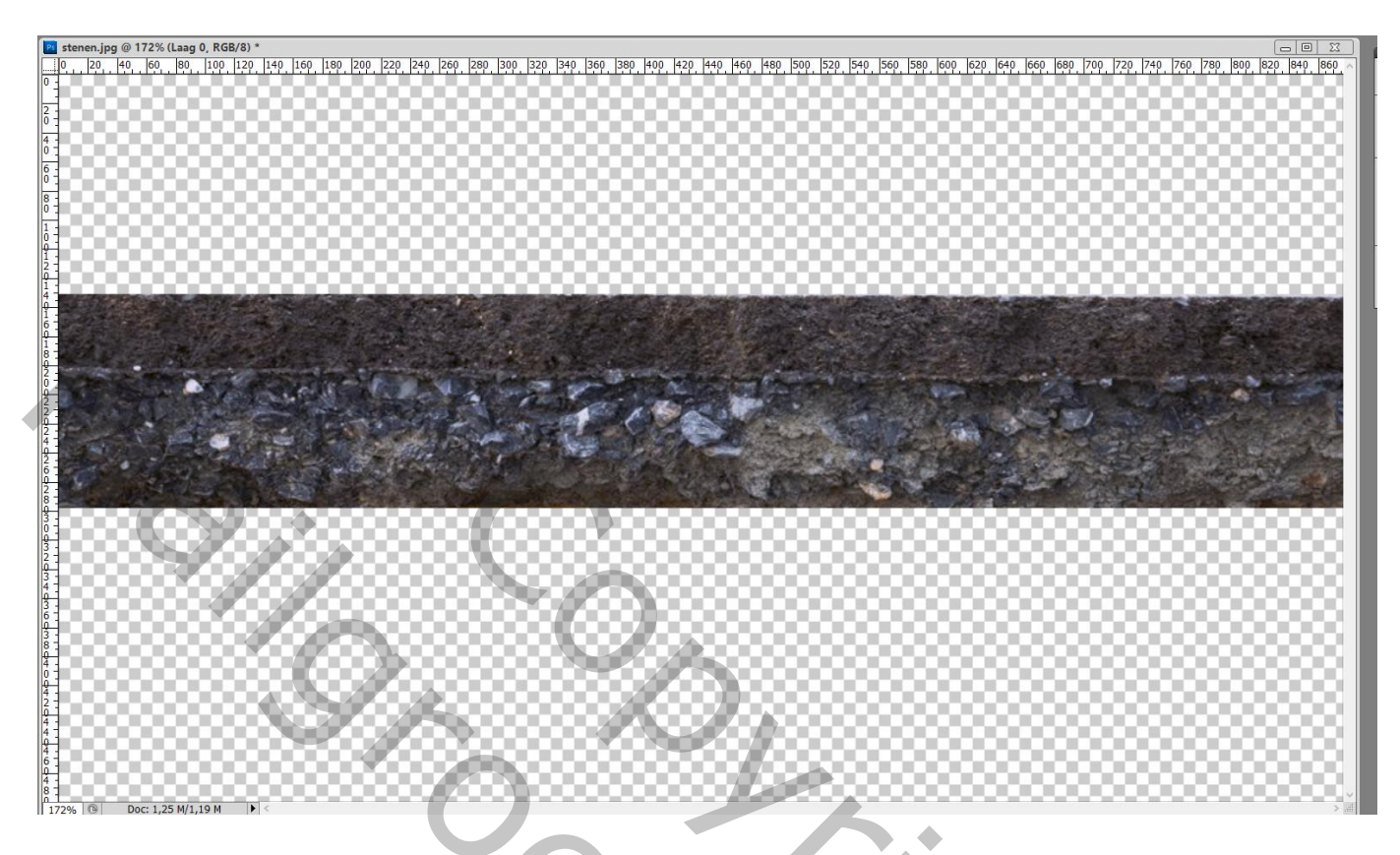

Toevoegen onder de "weg"; verschillende keren dupliceren; de breedte bedekken Lagen dan samenvoegen (niet de laag "weg") ; noem bekomen laag "ondergrond"

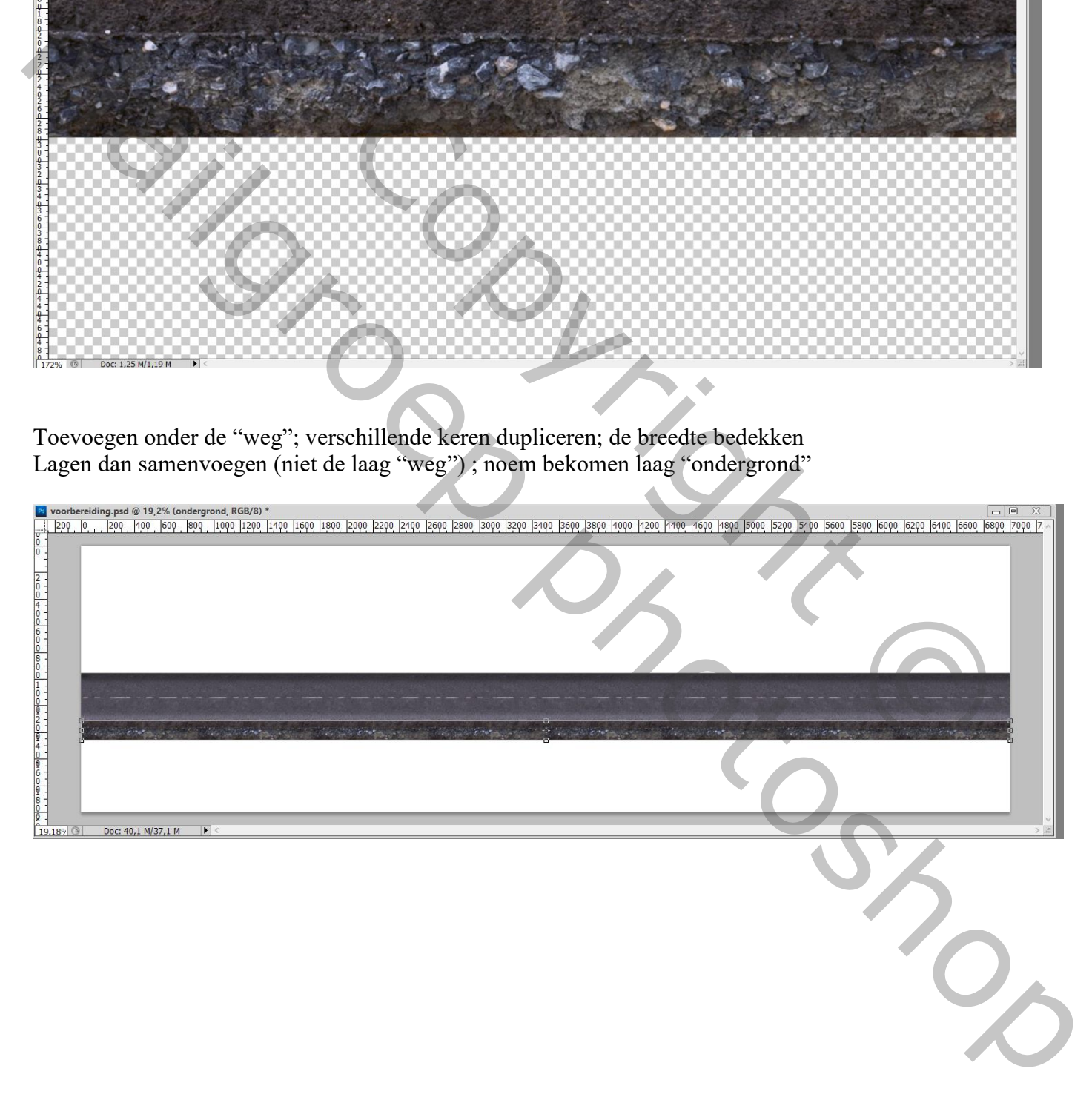

### Open afbeelding "asfalt" ; het grijze deel onderaan verwijderen Toevoegen boven de weg; dupliceren; breedte vullen; lagen samenvoegen; naam = "struiken"

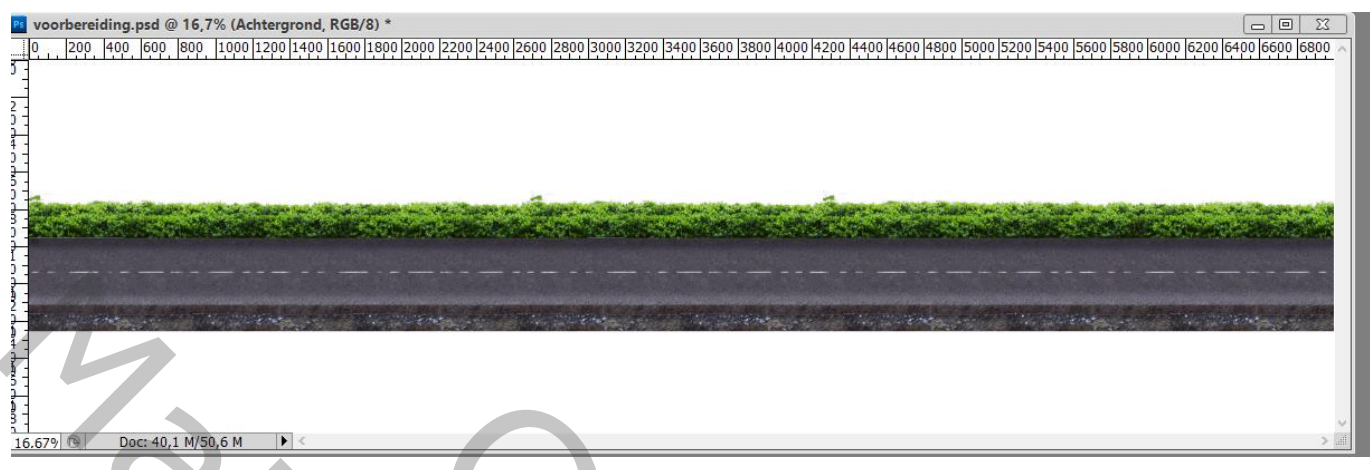

"huizen" toevoegen; alle huizen op een aparte laag; netjes naast elkaar; lagen samenvoegen = "huizen" Laag onderaan slepen

![](_page_3_Picture_38.jpeg)

"Bomen" toevoegen; dupliceren; eens horizontaal omdraaien; lagen samenvoegen; "bomen" Laag onderaan slepen

![](_page_3_Picture_39.jpeg)

Een enkele "boom" toevoegen als bovenste laag; deeltje onderaan verwijderen enkele keren dupliceren; lagen samenvoegen; naam voor de laag = "enkele boom"

![](_page_4_Figure_1.jpeg)

De "lantaarn" toevoegen links; laag eronder; schaduw schilderen Laag erboven; Uitknipmasker; schaduwen onderaan de voet schilderen

![](_page_4_Picture_3.jpeg)

De drie lagen samenvoegen; weer enkele keren dupliceren; verplaatsen; lagen samenvoegen Noem de laag "lantaarns

![](_page_5_Figure_1.jpeg)

Nieuwe laag; voorgrondkleur op # F4E96B ; licht boven de lampen schilderen; modus = Bedekken; dupliceren; verplaatsen; lagen samenvoegen Modus weer op Bedekken zetten

![](_page_5_Picture_3.jpeg)

Geef laag "huizen" Gloed Binnen : Bedekken; 100% ; wit; 15 px

![](_page_5_Picture_39.jpeg)

#### Boven laag Huizen een Aanpassingslaag 'Niveaus' : 15 ; 1,02 ; 255 ; Uitvoer = 0 ; 229 ; Uitknipmasker

![](_page_6_Picture_75.jpeg)

Alle lagen groeperen; noem de groep "alles"

De groep dupliceren; bekomen groep noem je samengevoegd; je voegt die ook samen met Ctrl + E Tip : de flare" laag op modus Normaal, dekking = 35%

Sla voor alle veiligheid dit bestand op ; we gaven al de naam "voorbereiding"

![](_page_6_Picture_76.jpeg)

Open een nieuw document : 4000 x 4000 px ; 300 ppi; witte achtergrond; achtergrond ontgrendelen Lineair Verloop trekken met de kleuren # B8F4FF en # 79A9B2 van onder naar boven

![](_page_7_Picture_0.jpeg)

Toevoegen van de laag "samengevoegd ; wat samendrukken; noem de laag "snelweg"

![](_page_7_Picture_2.jpeg)

We blijven fietsen – blz. 8 Vertaling T

### Alles selecteren : Afbeelding  $\rightarrow$  Uitsnijden

## Op laag "snelweg" : Filter  $\rightarrow$  Vervorm  $\rightarrow$  Poolcoördinaten : Rechthoekig naar Polair

![](_page_8_Picture_42.jpeg)

Boven de "snelweg" een Aanpassingslaag 'Niveaus' : 0 ; 1,00 ; 207 ; Uitvoer = 12 ; 255 ; Uitknipmasker

![](_page_8_Picture_43.jpeg)

### Laagmasker omkeren  $(Ctrl + I)$ ; zacht wit penseel; onderaan de snelweg schilderen

![](_page_9_Picture_1.jpeg)

Nog een Aanpassingslaag 'Niveaus' : 25 ; 1,00 ; 255 ; Uitvoer = 0 ; 214 ; Uitknipmasker boven vorige Aanpassingslaag

![](_page_9_Figure_3.jpeg)

![](_page_10_Figure_1.jpeg)

Nieuwe laag toevoegen onder de laag "snelweg"; noem de laag "schaduw"; zwarte schaduw stip plaatsen; transformeren

![](_page_10_Picture_3.jpeg)

We blijven fietsen – blz. 11 Vertaling T

De "fietser" netjes uitselecteren; enkele spaken terug tekenen Nieuwe laag; hard klein zwart penseel (2 px) ; laag onder laag met fietser slepen Dupliceren voor het voorwiel

![](_page_11_Picture_1.jpeg)

Alle lagen samenvoegen; (niet de eventuele witte laag) ; de fietser op ons werk document kopiëren en

![](_page_11_Picture_3.jpeg)

We blijven fietsen – blz. 12 Vertaling T

#### Boven de fietser een Aanpassingslaag 'Niveaus' : Uitvoer = 0 ; 234 ; Uitknipmasker

![](_page_12_Picture_34.jpeg)

Laagmasker omkeren (Ctrl + I ) ; zacht wit penseel; licht op armen schilderen; licht op benen;

![](_page_12_Picture_3.jpeg)

### Boven de fietser nog een Aanpassingslaag 'Niveaus' : 30 ; 1,00 ; 201 ; Uitknipmasker

![](_page_12_Figure_5.jpeg)

![](_page_13_Picture_0.jpeg)

![](_page_13_Picture_1.jpeg)

We blijven fietsen – blz. 14 Vertaling T

Laagmasker toevoegen; op het laagmasker schilderen met zacht zwart penseel; deel buiten de snelweg verwijderen; laagdekking = 45%

![](_page_14_Picture_1.jpeg)

Voeg aan laag "fietser" een laagmasker toe; enkele delen van de snelweg beter zichtbaar maken; o.a. een deel van een lantaarn ; een flare ; die lantaarns kunnen bij jou op een andere plaats staan

![](_page_14_Picture_3.jpeg)

We blijven fietsen – blz. 15 Vertaling T

![](_page_15_Picture_0.jpeg)

We blijven fietsen – blz. 16 Vertaling T

### Laag "wolk" dupliceren; sleep als bovenste laag; zwart laagmasker Zacht wit penseel, dekking = 50%; wat wolken boven de fietser tonen

![](_page_16_Picture_1.jpeg)